# Exam Number/Code:ICDL-Excel

**Exam Name:**The ICDL L4 excel exam

Version: Demo

http://www.it-exams.com

### **QUESTION NO: 1**

Open the Samples.xls workbook that is in the My Documents folder.

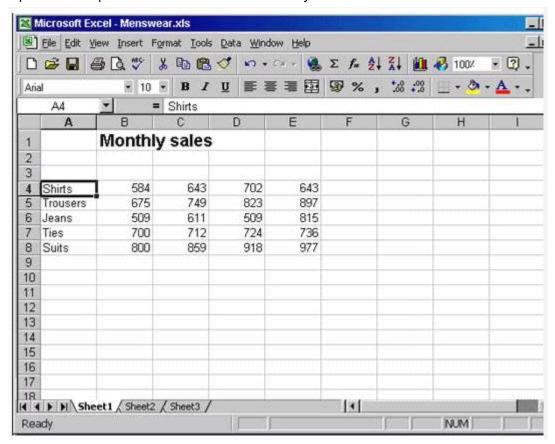

A. File -> open -> select the samples.xls -> open

Answer: A

## QUESTION NO: 2

Create a new, blank workbook.

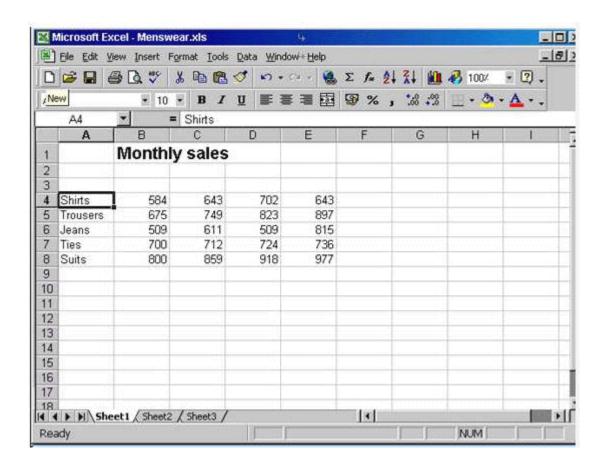

A. Click new tool from the standard tool bar

Answer: A

### **QUESTION NO: 3**

Save this workbook (which is currently a Microsoft Excel 2000 file) in a format suitable for users with a previous version of Excel.

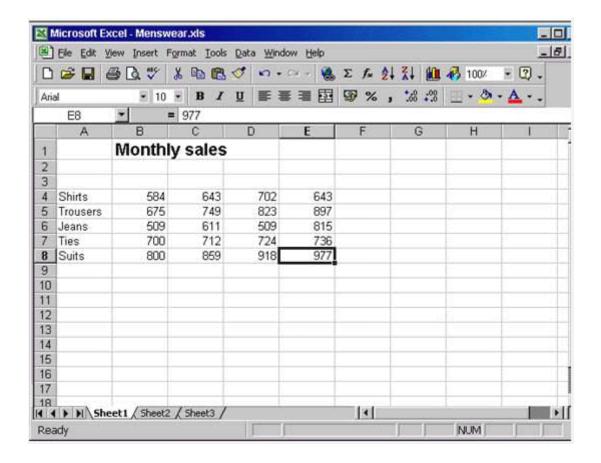

A. File -> save as -> select Microsoft excel 5.0/95 work book from save as type -> click save

Answer: A

#### **QUESTION NO: 4**

Use Microsoft Excel Help to access information on advanced filters.

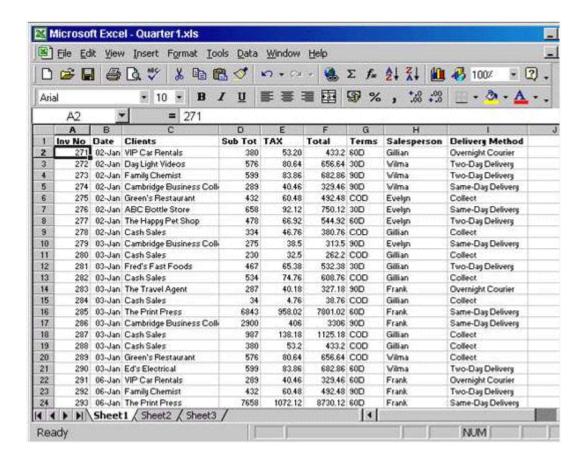

A. Help -> Microsoft excel help -> type advanced filters -> click search

Answer: A

#### QUESTION NO: 5

Change the user name for this application to Carla Banks.

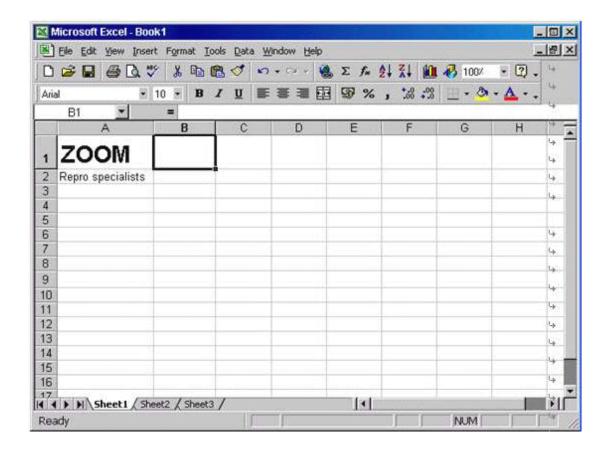

A. Tool -> options -> select General tab -> in user name type Carla Banks

Answer: A